## **FAQ - Add device to the known hosts**

## **Introduction**

You need to add the Nx70 to the known hosts.

It has to be the Common Name (CN) as configured in the Nx70 client certificate there can be 2 types of CN:

- 1. Einstein2
- 2. MAC address of the device
- 3. CN of new uploaded client certificate (Via web-interface)

Which, depends on the Nx70: First devices where produced with CN = Einstein2, later we have changed it to use the MAC address of the device.

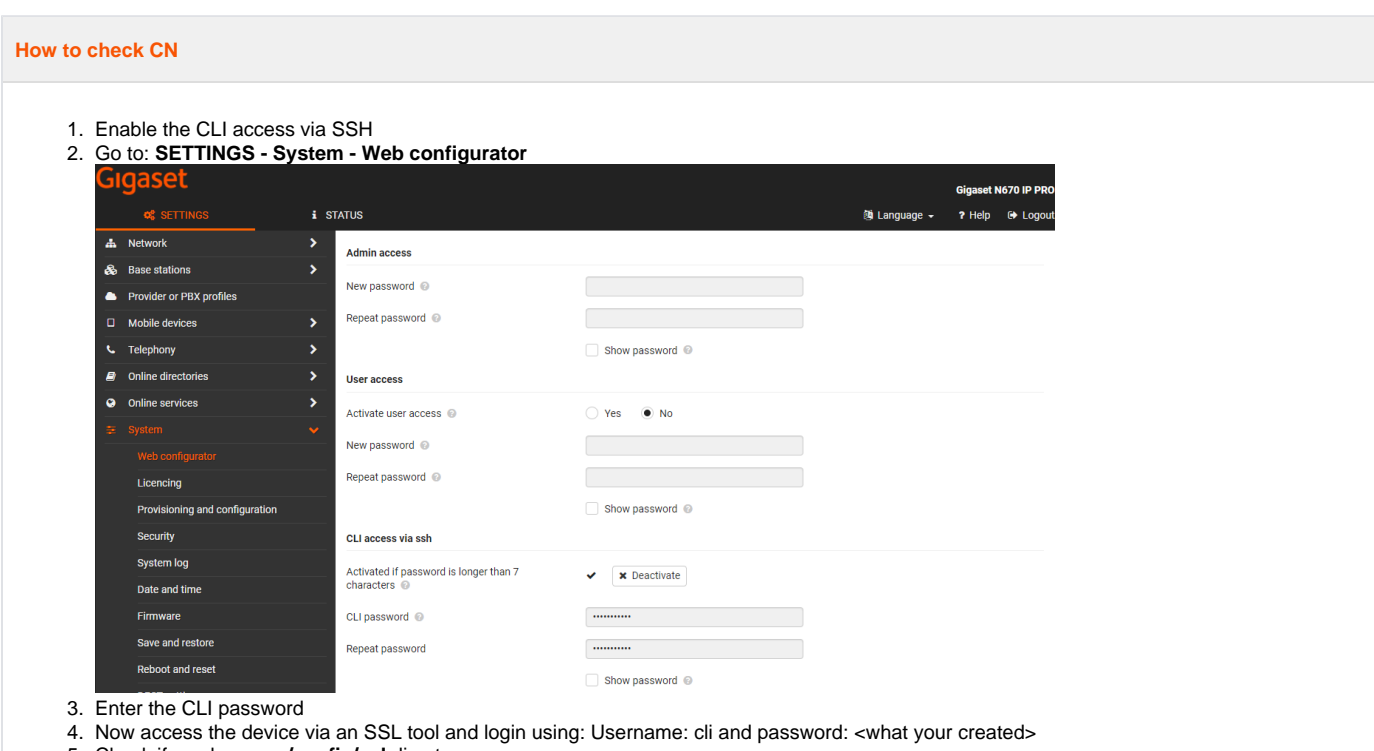

- 5. Check if you have an **/config/ssl** directory
- 6. If **not** then you need to use the Common Name (CN) = **Einstein2**

## **Add CN to your hosts file**

## **Linux**

Add device to known hosts (/etc/hosts) as "Einstein2" or if the Common Name = MAC address, use the MAC address